## **Exercise Four**

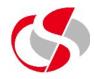

4.1 Using the Order Details table in the Worksheet, display the od\_stock\_number, od\_quantity, od\_price, in addition create a fourth column which represents the value of the order by multiplying od\_unit\_price by od\_quantity. The output should be as follows ... Save the SQL as c:\course\ex4\_1.sql.

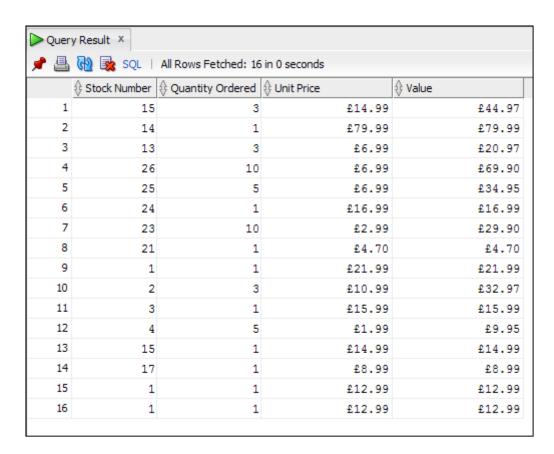

## **Exercise Four**

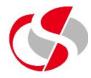

4.2 Amend the previous SQL to include the od\_order\_date, display only the day of the week the order was placed ... Save the SQL as c:\course\ex4\_2.sql.

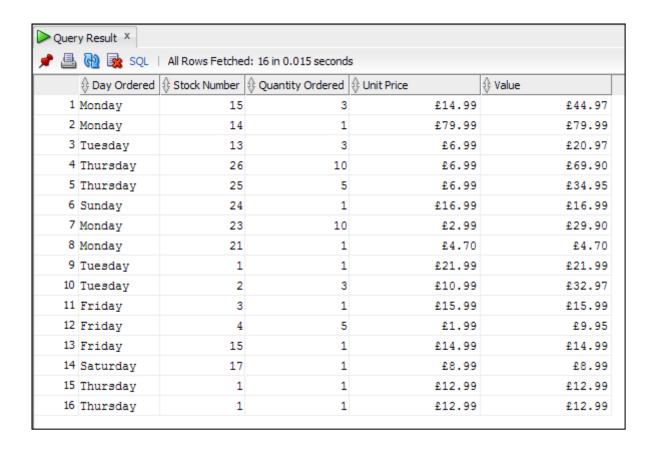

## **Exercise Four**

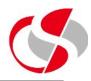

4.3 Using the SUM function ascertain the Grand total of the orders. Hint: Remove all other columns from this query before running. Save as c:\course\ex4\_3.sql

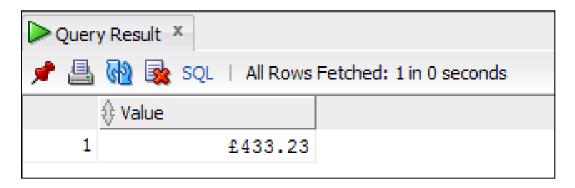

4.4 Include in the above, the average, minimum and maximum functions to give four results. Save as c:\course\ex4\_4.sql

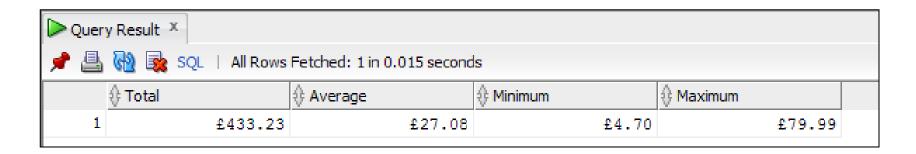